## *Configuration de la Télécommande Globe Remote sur l'application GlobeXplorer*

1/ Brancher la télécommande.

- 2/ Aller dans les paramètres de l'appareil Android et activer le Bluetooth.
- 3/ Rechercher les appareils à proximité et choisissez Globe Remote.
- 4/ Appairer la télécommande en utilisant le code unique noté sur votre télécommande. Attention ne pas perdre ce code !
- 5/ Utiliser la télécommande selon le schéma ci-dessous.

## *NOTE: Nous utiliserons soit des Appuis Courts (AC), soit des Appuis Longs (AL)*

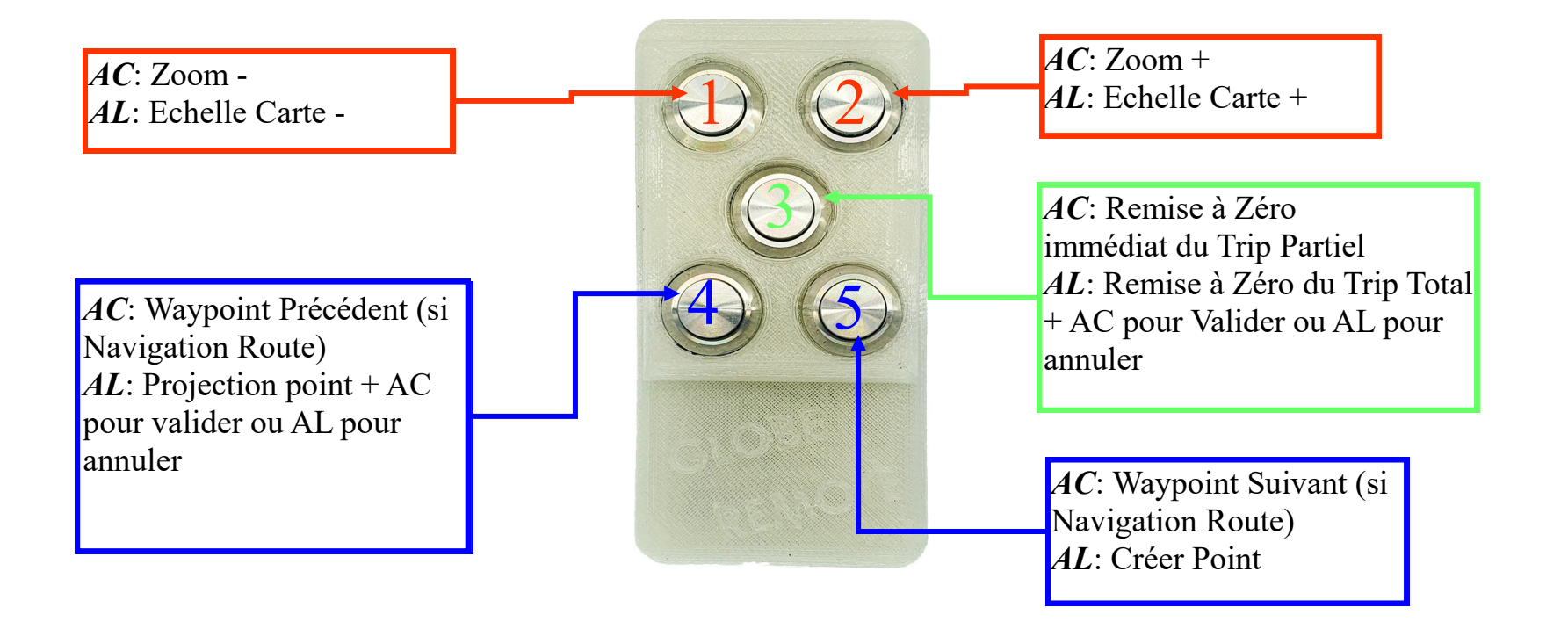

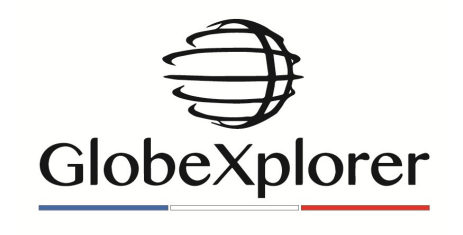